## 個数計 GC とラベルプリンタ AD-8128A のセット

## SA1186 および SA1187 について

GC と AD-8128A を接続してすぐに使用できるように設定済です。 そのため、GC および AD-8128A の設定変更は不要です。

## 接続・印字手順

- (1) AD-8128A にプリンタ用紙をセットします。 プリンタ用紙の取り付けは、AD-8128A 取扱説明書 「5. 用紙の取り付け」を参照してください。
- (2) GC と AD-8128A をケーブルで接続します(下図参照)。

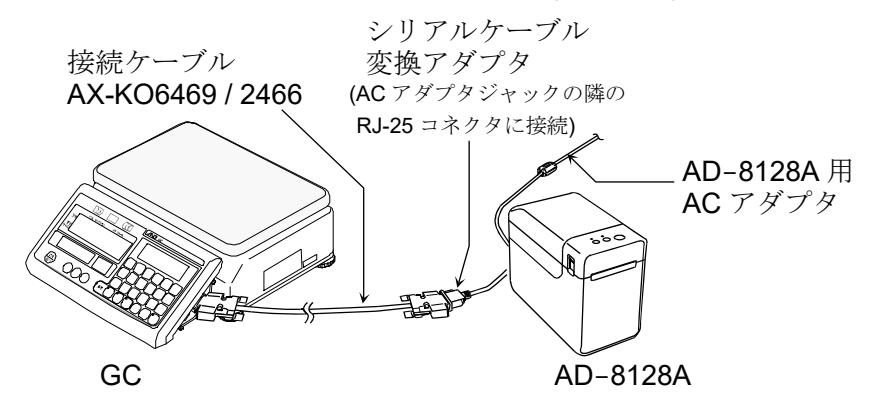

- (3) GC と AD-8128A の電源をそれぞれ入れます。
- (4) GC の 日字 キーを押すと、AD-8128A のプリンタ用紙に印字されます。 SA1186 は 3 行印字、SA1187 は 5 行印字します。

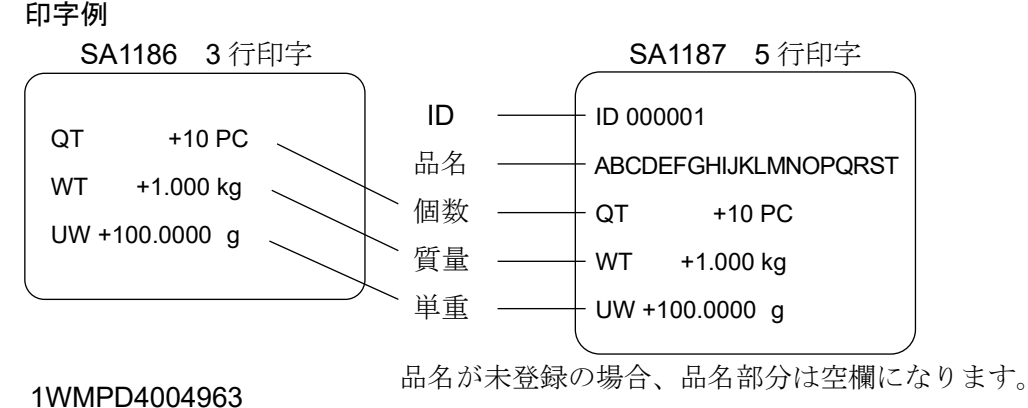

個数計 GC の内部設定について

SA1186 および SA1187 では、GC の以下の内部設定が通常の工場出荷時設定と 異なります(ラベルプリンタ印字用に設定してありますので、変更せずにそのま まご使用ください)。

詳細は GC の取扱説明書「13.2. 内部設定一覧」を参照ください。

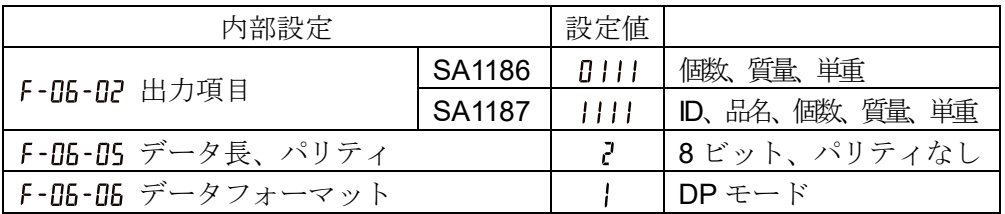

その他の内部設定は、通常の GC の工場出荷時設定と同様になります。 内部設定の変更については以下を参照してください。 「F-05-0」データ出力モード」は使用状況に応じて変更可能です。 <u></u>በ: キーモードA モード(安定時に | 印字 | キーで出力) : オートプリント A モード(基準=ゼロ点) : オートプリント B モード(基準=前回の安定値)

- : キーモード B モード(即時データ出力)
- : キーモード C モード(安定時データ出力)
- : オートプリント C モード(オートプリント A モードかつ比較 OK 時)
- : オートプリント D モード(オートプリント B モードかつ比較 OK 時)

「F-N5- IN 比較結果の付与」の機能オン、「F-N5-X コンパレータ機能」を設定した 場合、比較対象のヘッダー部分(QT/WT)が比較結果となります。

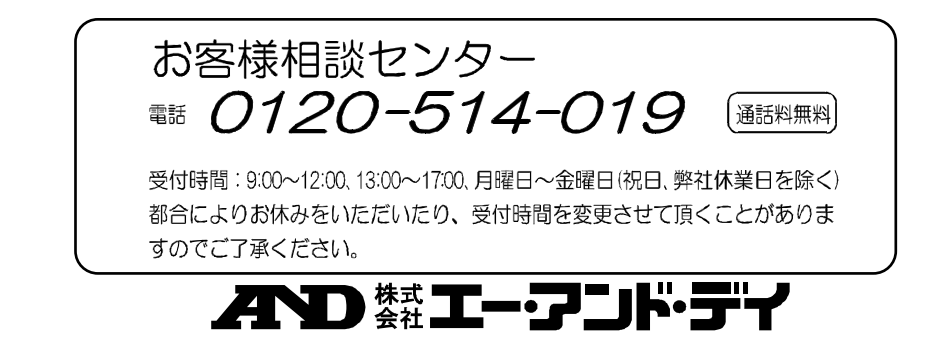